## **INFORMATION SKILLS**

## **Searching Medicines Complete and British**  *University Library* **Pharmacopoeia**

## **Medicines Compete**

Open Medicines complete and click on **My Dashboard to view full collection**

You can use books individually or search the whole collection

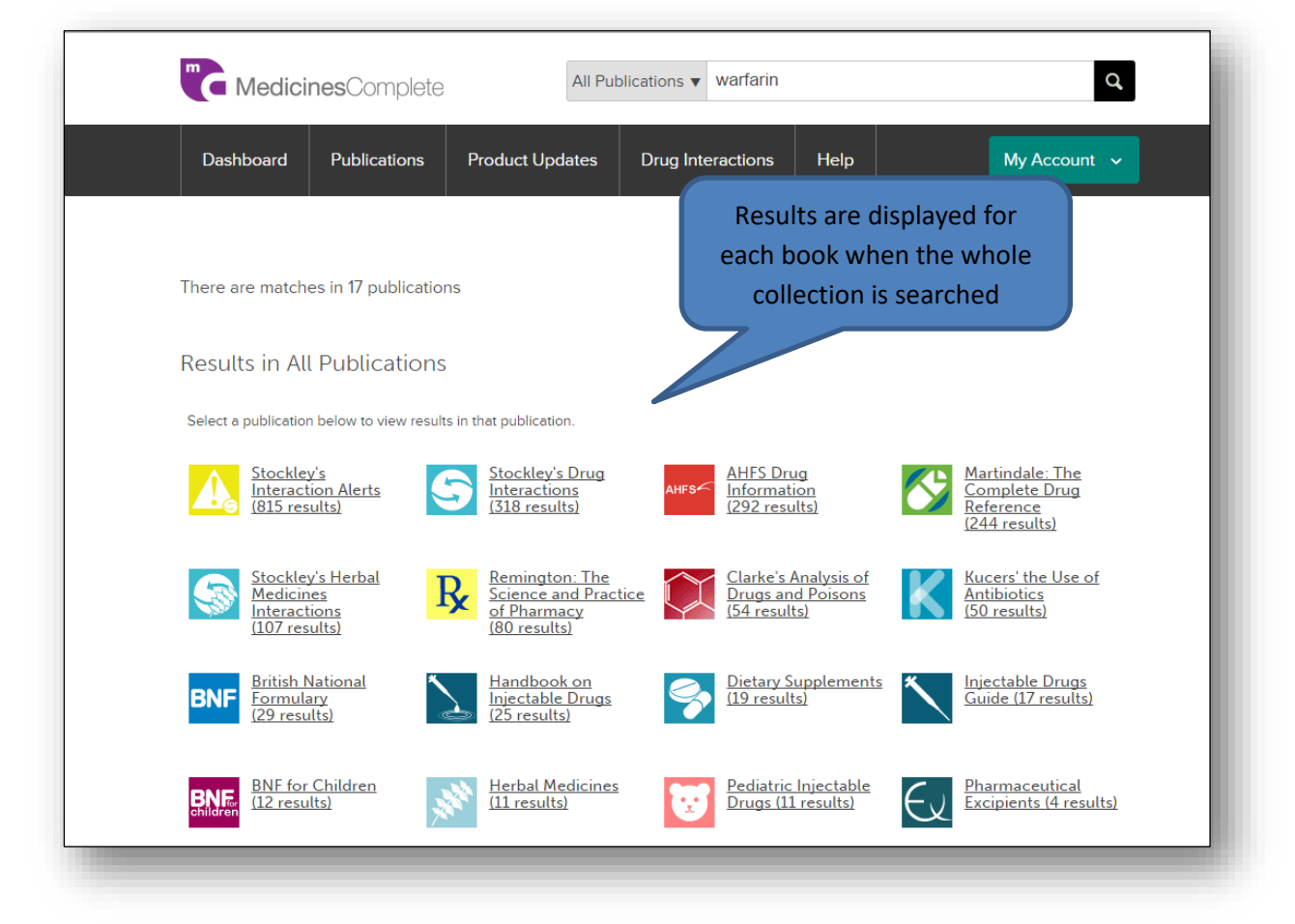

When you open a book to view the results you can browse the results by different types of information e.g. Full Text, Monographs, etc.

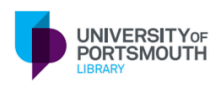

**[https://library.port.ac.uk](https://library.port.ac.uk/)**

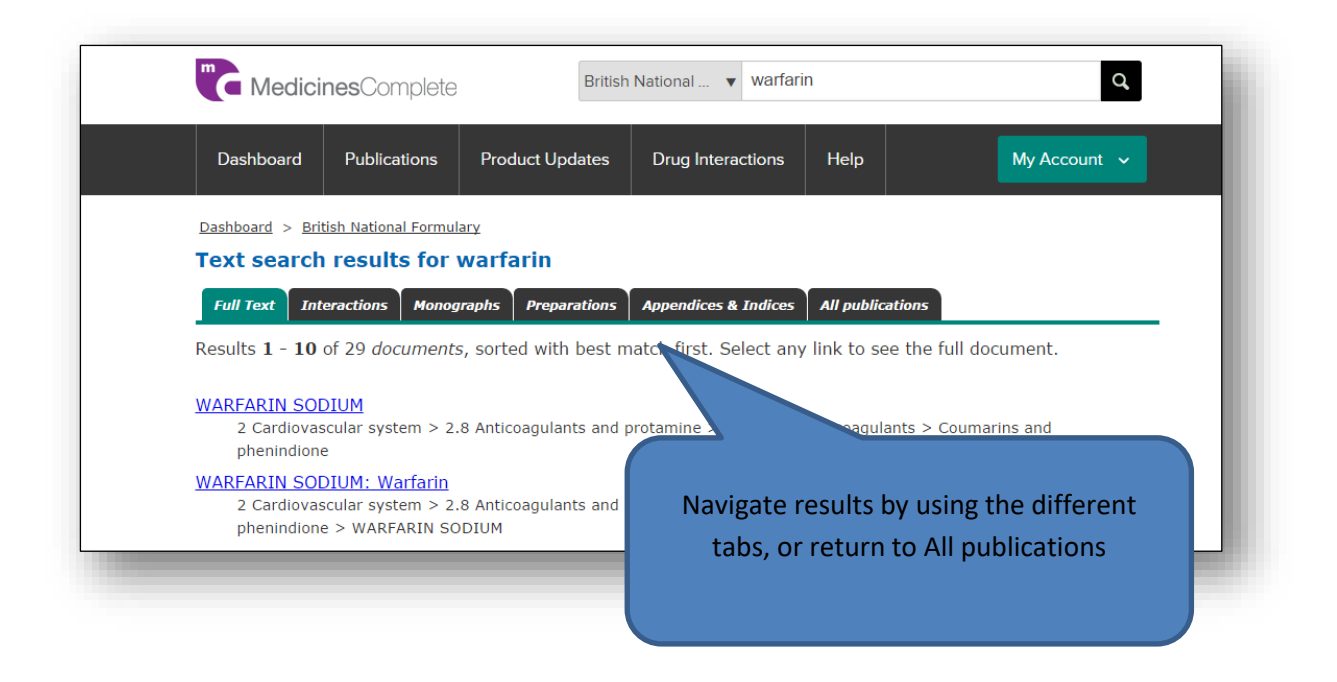

## **British Pharmacopoeia**

(On campus use only: use the web proxy if you need to access this off campus)

Open British Pharmacopoeia and click **Browse Publications**

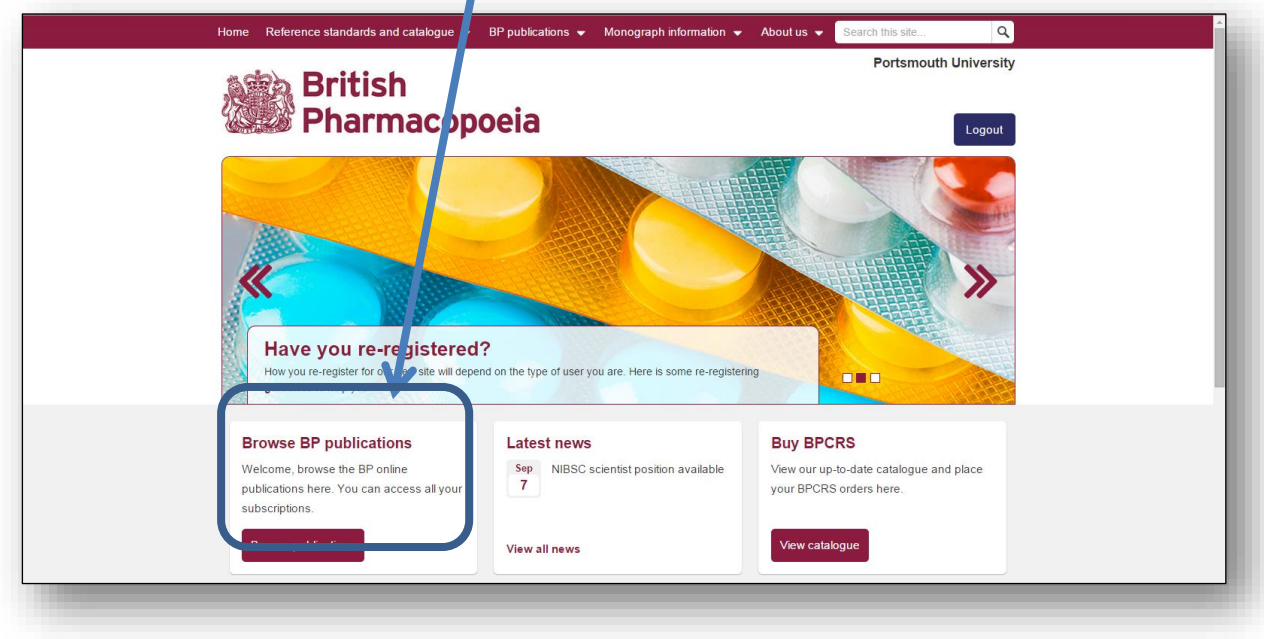

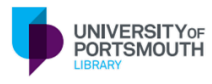

**[https://library.port.ac.uk](https://library.port.ac.uk/)**

Click to Expand a section, or to Expand all

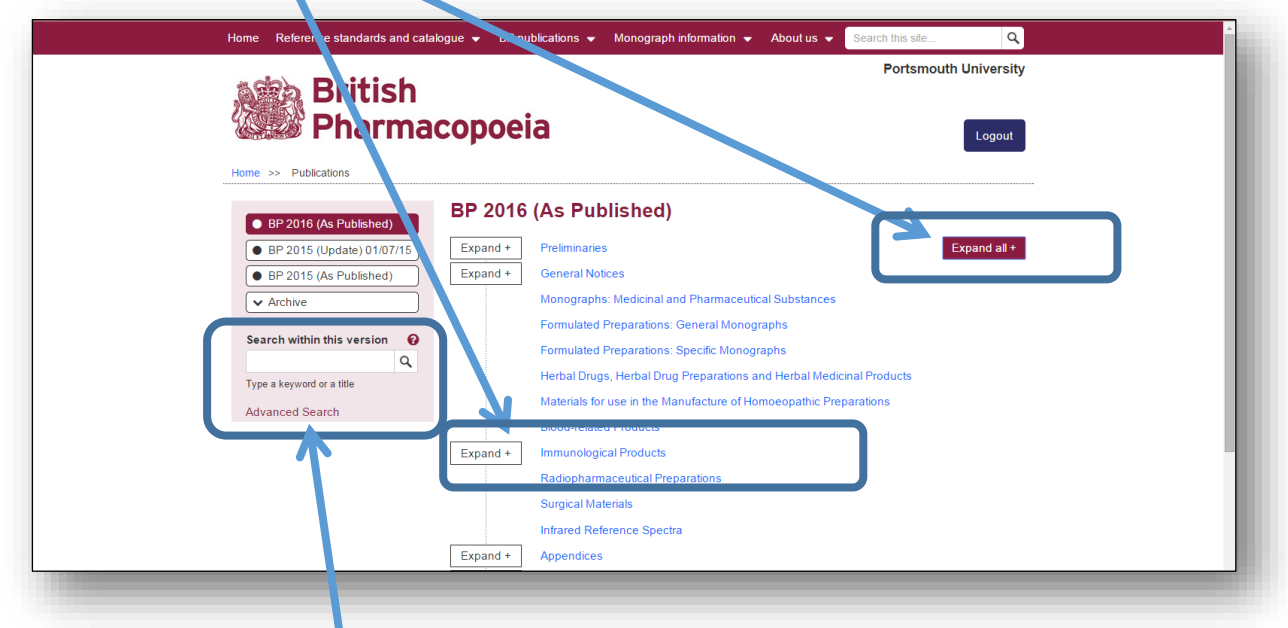

Enter search words in the box or click Advanced Search to search the Pharmacopoeia. If you need help click the question mark (?)

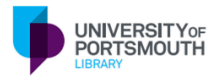

**[https://library.port.ac.uk](https://library.port.ac.uk/)**